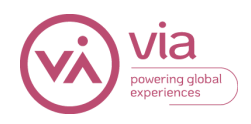

# Via TRM SFTP SIS Integration Technical Documentation for Institutions

### Overview

Single SFTP server on the Via side

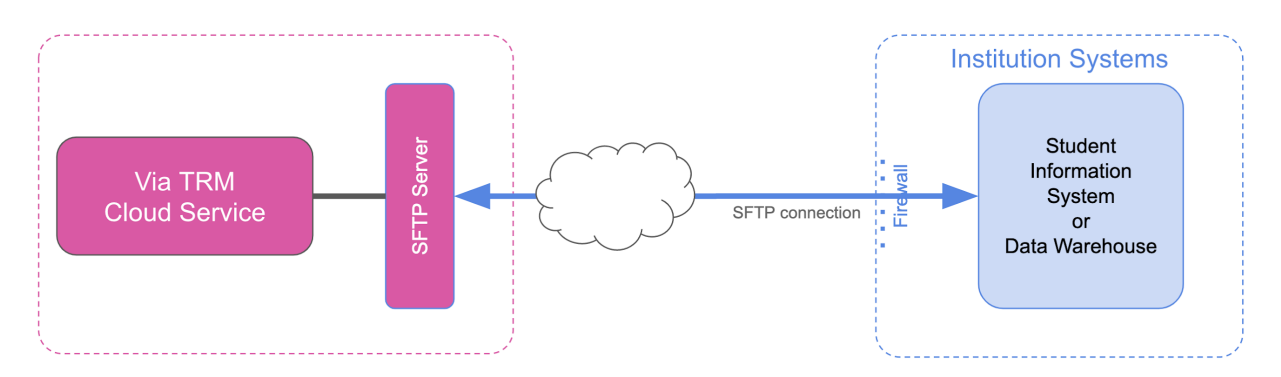

- Requests and responses are in a single SFTP server on the Via side
- A home directory will be created by *Via* with a name matching your assigned subdomain
- Via places requests in a CSV file in a /requests folder located in that home directory
- Institution places responses in a CSV file in a /responses folder located in that home directory

## Timing and Request CSV Format

### First Login

When a user logs in to Via, Via creates a request file containing a single email address for that user. That individual file is placed in the /requests directory on the server within 5 minutes of initial login.

CSV filename: via\_trm\_student\_<email>.csv

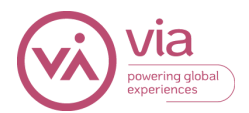

The <email> is the email address of the student that is included in the SSO attributes passed to Via when the student logs in.

Example: via\_trm\_student\_user@school.edu.csv

CSV data example: (no header row) user@school.edu

#### Nightly Batch

Once per night, Via creates a single request file containing a list of Email Addresses of every active traveler in the system, one per line. This file will be generated at 3am local time for each client.

CSV filename: via\_trm\_students\_YYYY-MM-DD.csv

Example: via\_trm\_students\_2019-07-25.csv

CSV data example: (no header row) user1@school.edu user2@school.edu user3@school.edu user4@school.edu

### Endpoints and Authentication

### Via SFTP Server

#### Staging

Host: [stage-upload.via-trm.com](http://stage-upload.via-trm.com/) Username: <same as your Via-assigned subdomain> Public-Private key based authentication.

Requirements:

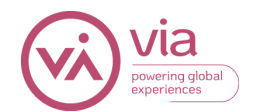

- Provide your IP address(es) that will be used to access the Via SFTP server so they can be added to the Via whitelist.
- Via will provide you a public/private key pair upon set up of server

#### Production

Host: upload.via-trm.com Username: <same as your Via-assigned subdomain> Public-Private key based authentication.

#### Requirements:

- Provide your IP address(es) that will be used to access the Via SFTP server so they can be added to the Via whitelist.
- Via will provide you a public/private key pair upon set up of server

### Upload Directories

Single SFTP server on the Via side

- *Via* will upload request CSV files to /requests directory on the *Via* SFTP server as they are created.
- Upload your response CSV files to the /responses directory on the Via SFTP server.
- Once you process the file in the /requests directory you need to delete the request file.
- Once the response file is processed from the /responses directory *Via* TRM will remove the file.

## CSV Response File Content and Format

#### Format

The response file should contain:

- 1. A header row naming the columns of the CSV
- 2. One row for each user containing the CSV data (see formatting/escaping notes below)
- 3. All rows should end in a Unix style line ending ("\n")

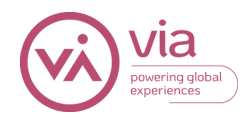

#### Example

first\_name,last\_name,major\_1,year\_in\_school,countries\_of\_citizenship,current\_address\_line\_1,hours\_earned Sally,Struthers,Spanish,Freshman,"US, GB","1247 Maple Road, Apt. 12",12 Johnny,O'Rourke,Business,Sophomore,CN,52 Echo Lane,42

#### Escaping

The CSV response file should be formatted and escaped according to the RFC4180 <https://tools.ietf.org/html/rfc4180>

Make sure that a column value that contains a comma is escaped appropriately For instance, a column value for an address such as:

Incorrect: 1234 Hollywood Blvd, Apt 17

Correct: "1234 Hollywood Blvd, Apt 17"

Make sure double quotes are escaped appropriately in the CSV file.

A name such as: "Smith, James "Jim" Arnold"

Should be escaped as: "Smith, James ""Jim"" Arnold"

CSV RFC: <https://tools.ietf.org/html/rfc4180>

> 7. If double-quotes are used to enclose fields, then <sup>a</sup> double-quote appearing inside <sup>a</sup> field must be escaped by preceding it with another double quote. For example:

"Aaa","b""bb","ccc"

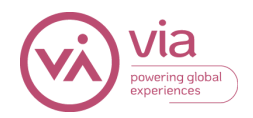

### **Testing**

Testing will be completed using live users in both the Staging and Production environments. All testers will need to be able to login through the SSO for validation and to trigger the file creation process.

- The users should have a unique email address in your system that is sent in the SSO request
- The users should have data in your information system (to validate the data sync)
- A mix of student and faculty is required if you plan to sync faculty data.

#### SFTP Setup Checklist

- ❏ (Client) Decides on data fields to sync
- ❏ (Client) Provides Via with IP addresses
- ❏ (Via) Setup of servers on the Via side for Staging and production
- ❏ (Client) Test connection to both servers with the Via provided key pair
- ❏ (Client) Provide Via with a sample .csv of the file you will send to help verify formatting of file and data
- ❏ (Via) Creation of test files for processing in the /requests directory
- ❏ (Client) Send response files to the /responses directory for Via to process
- ❏ (Via) populates data from response files and verifies data
- ❏ (All) Move to production to complete final testing

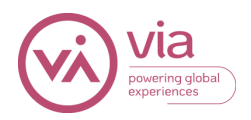

#### Data

This is the full list of data elements that Via supports. It is not required to send data for all elements.

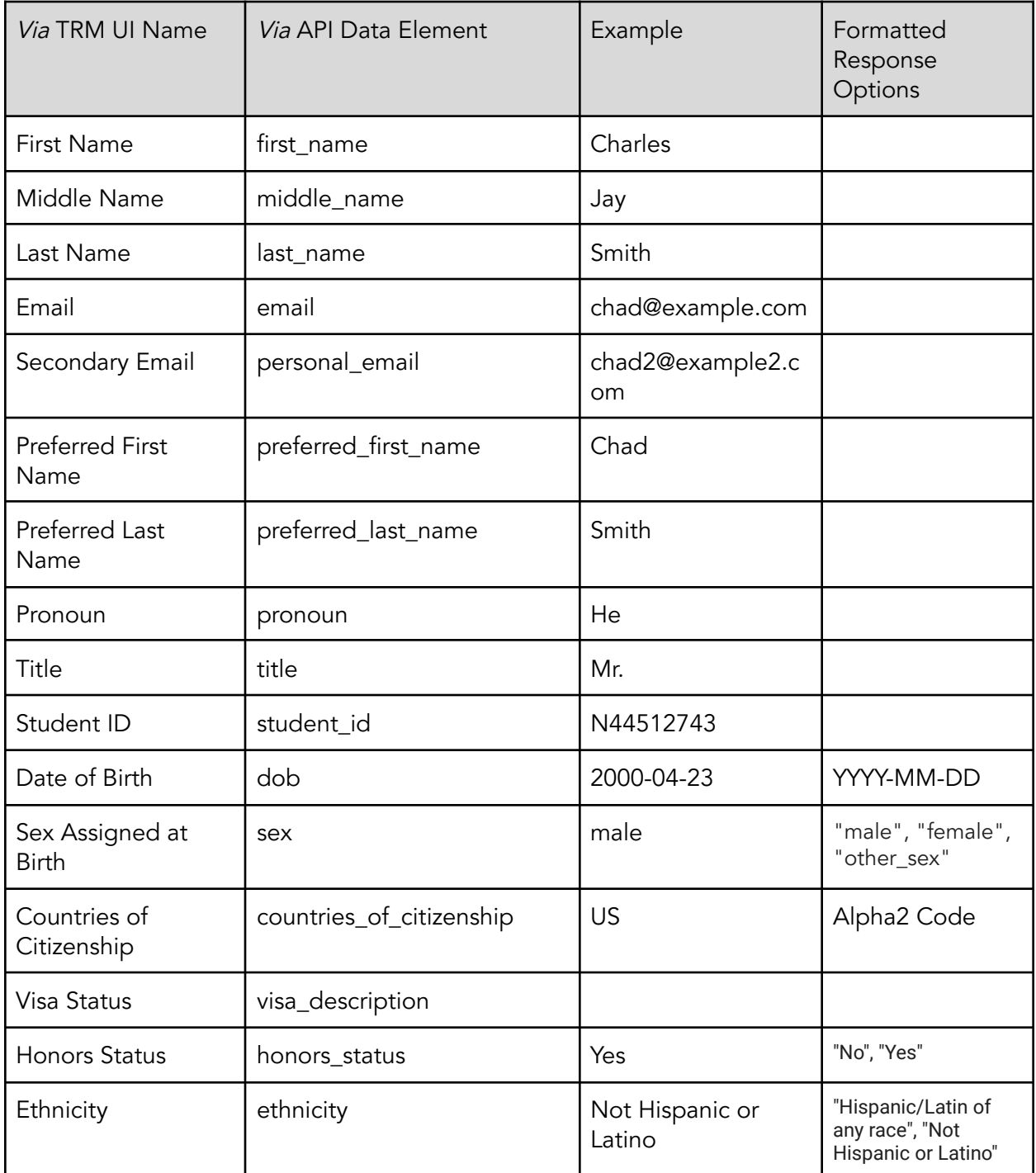

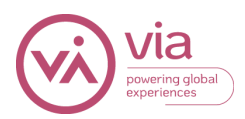

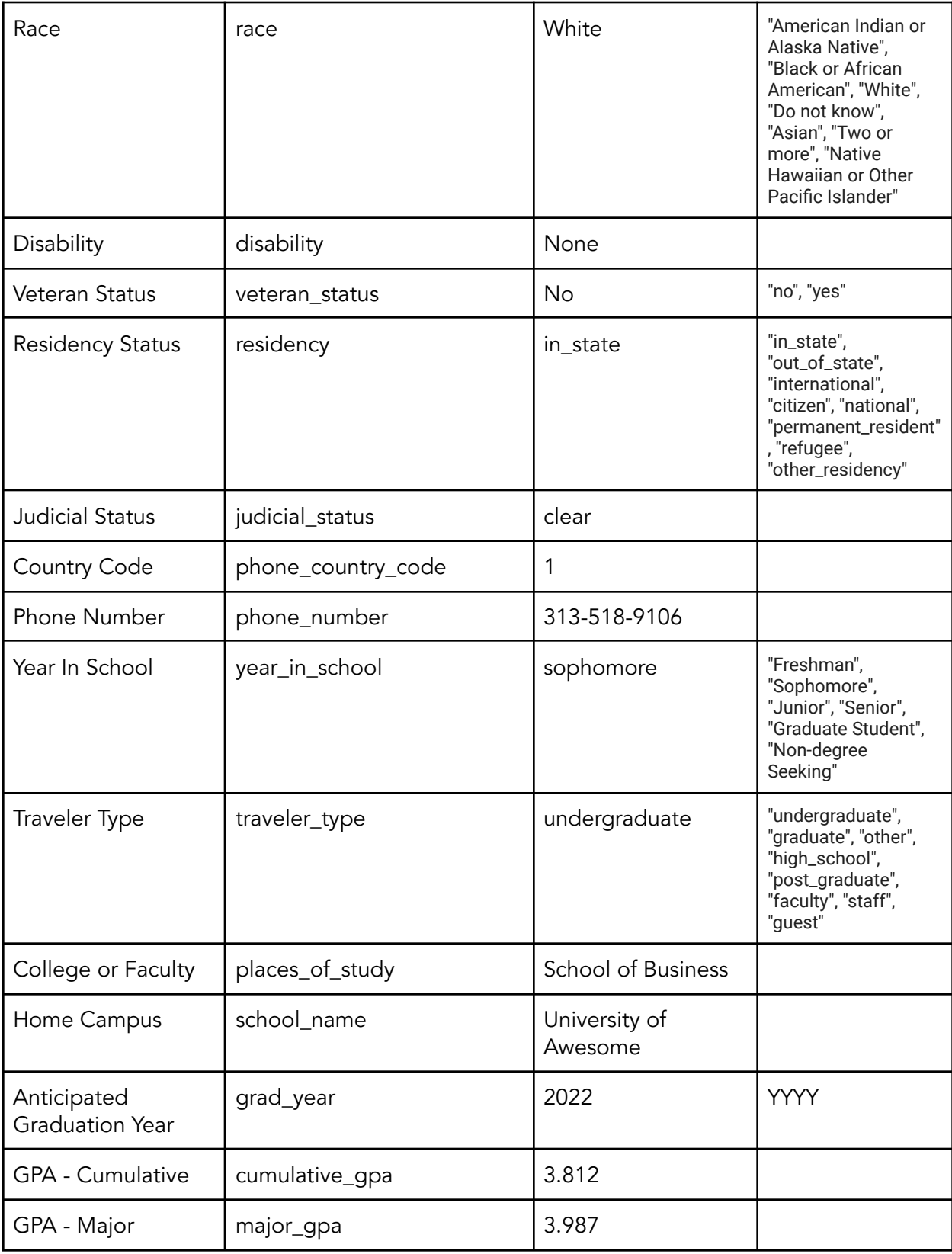

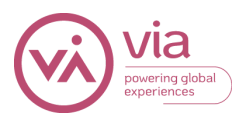

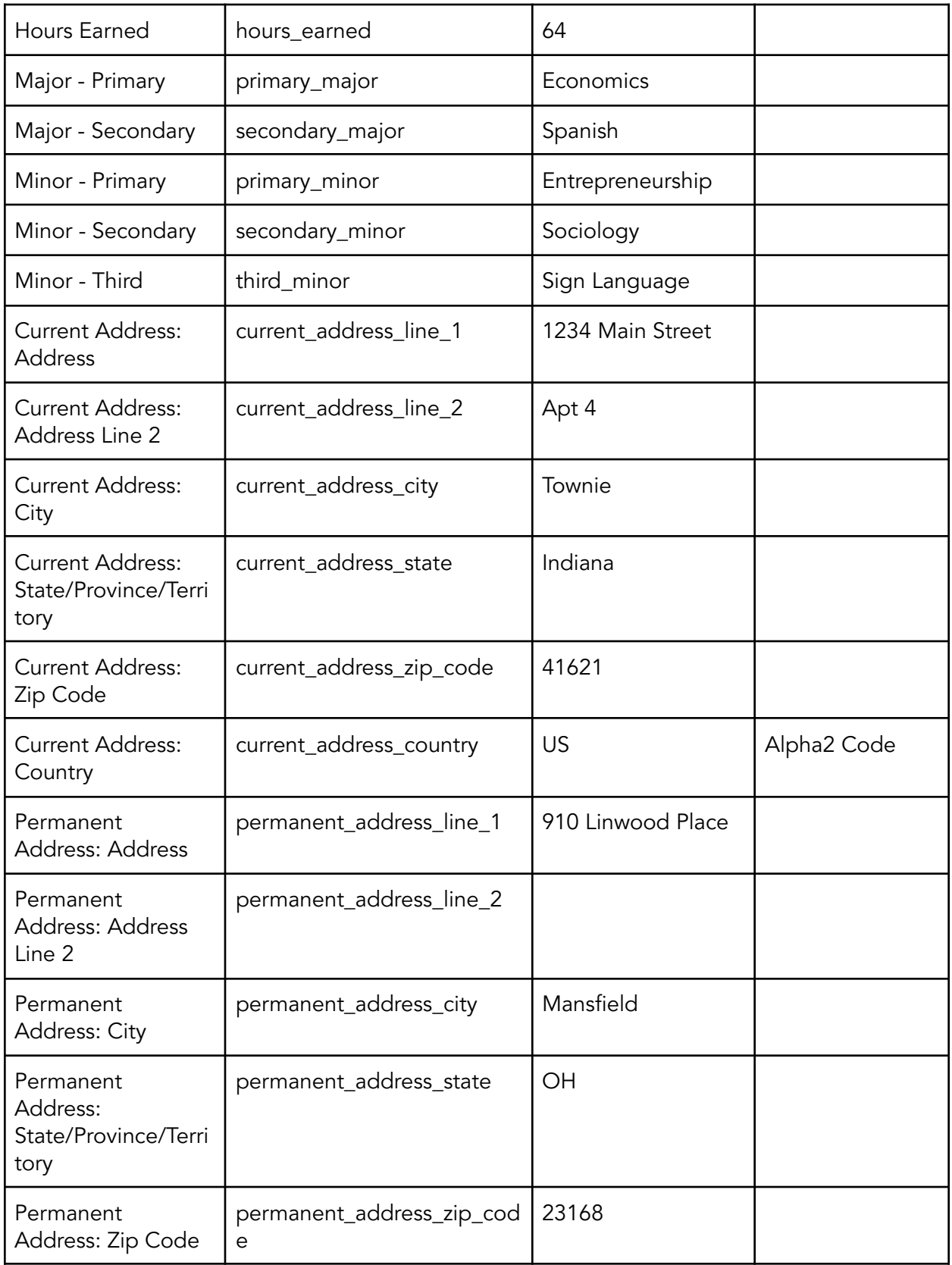

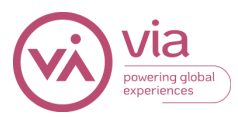

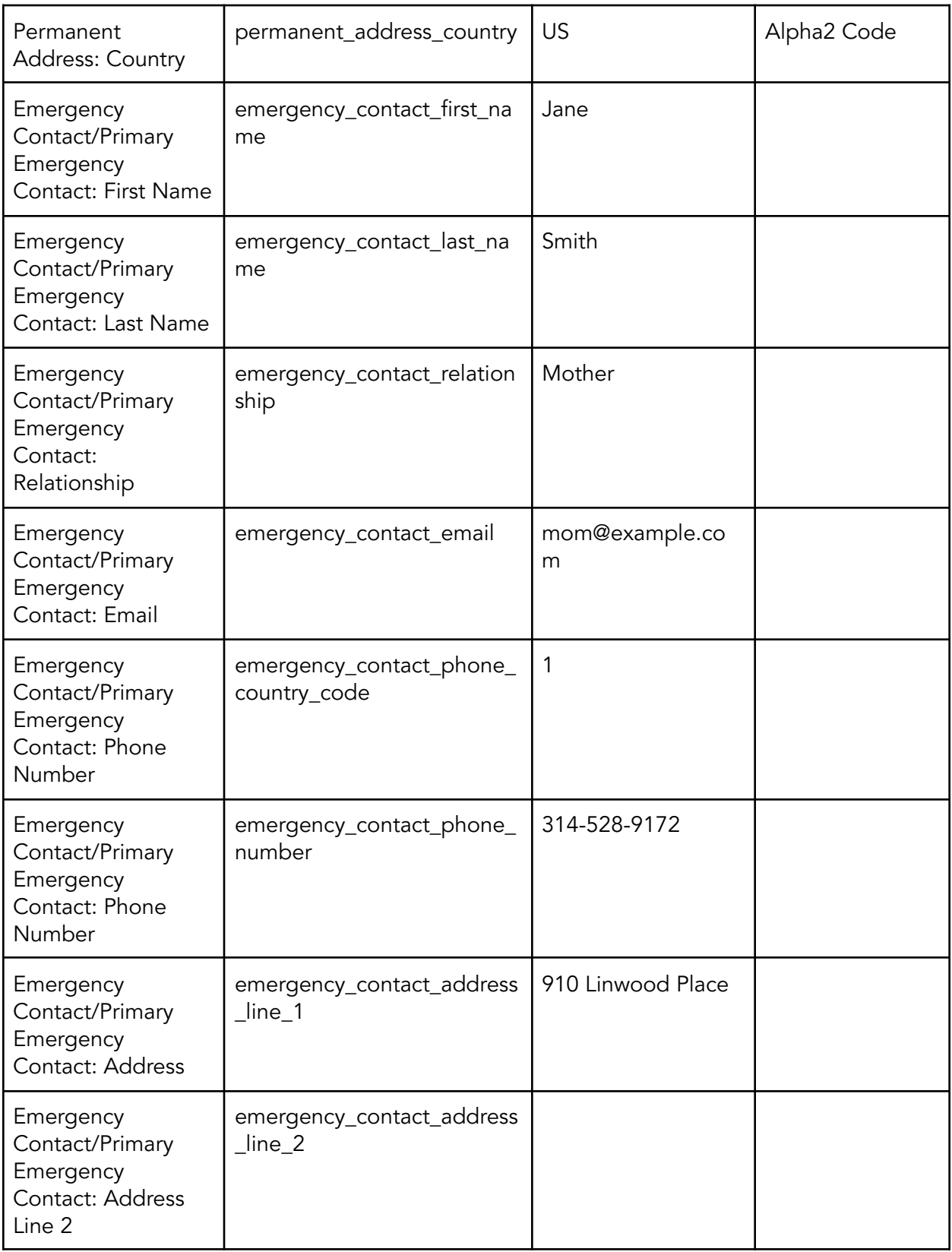

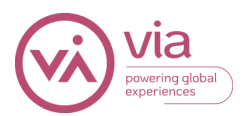

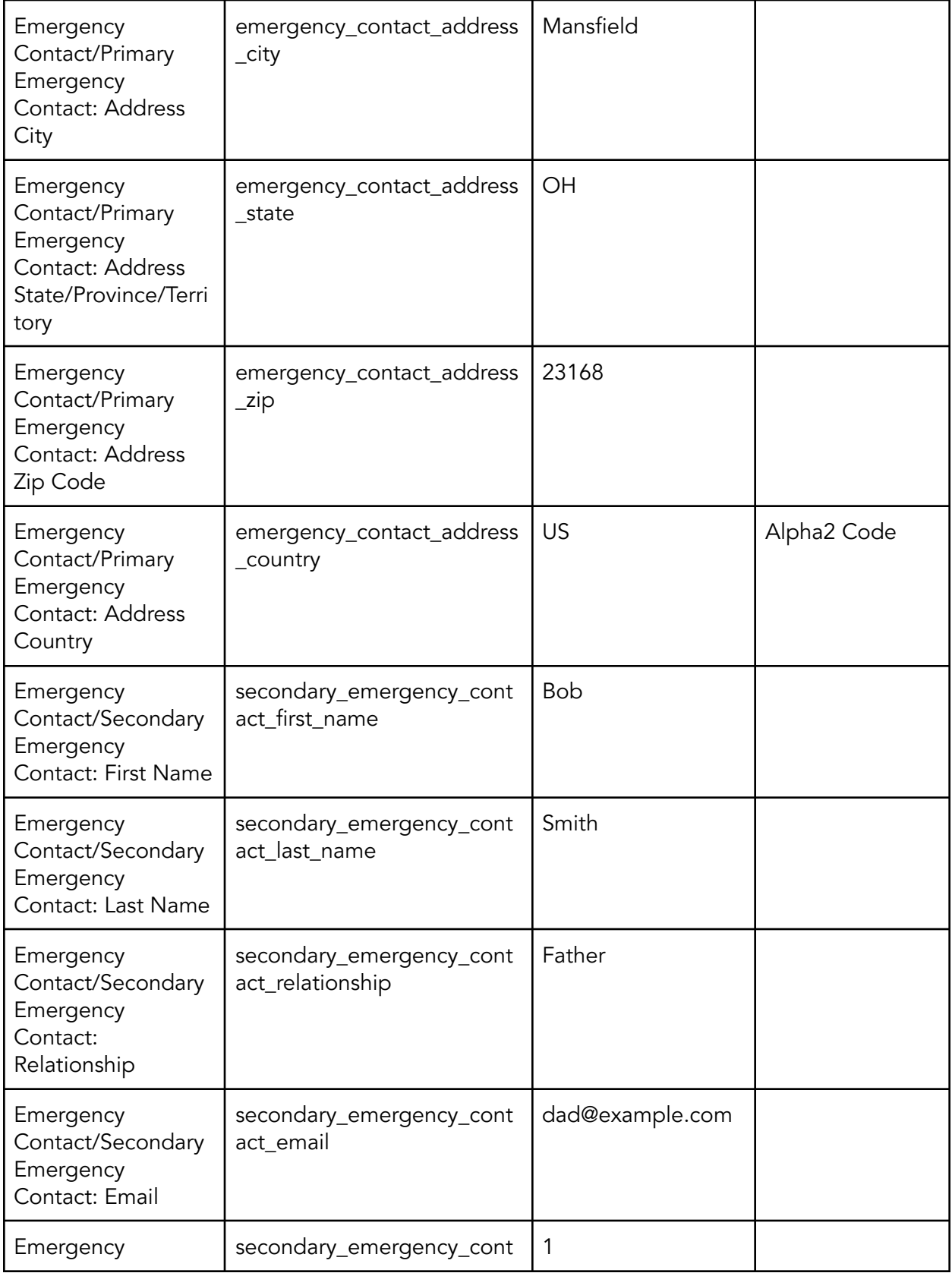

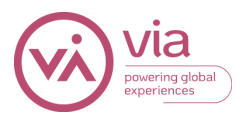

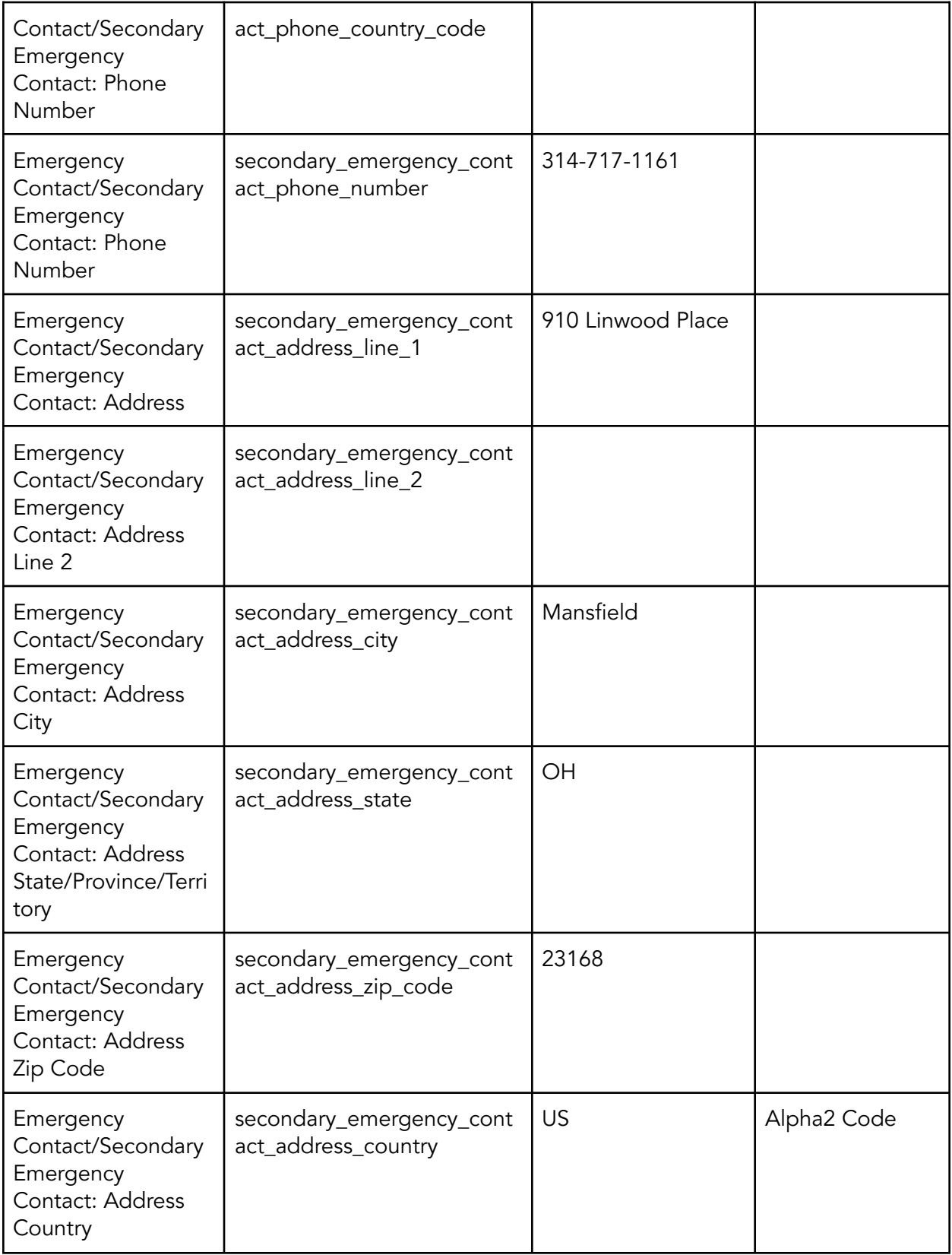

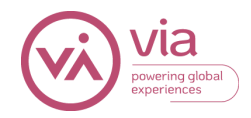